# RDF processing for Bioconductor: Rredland

©2005 VJ Carey <stvjc@channing.harvard.edu>

April 25, 2007

## **Contents**

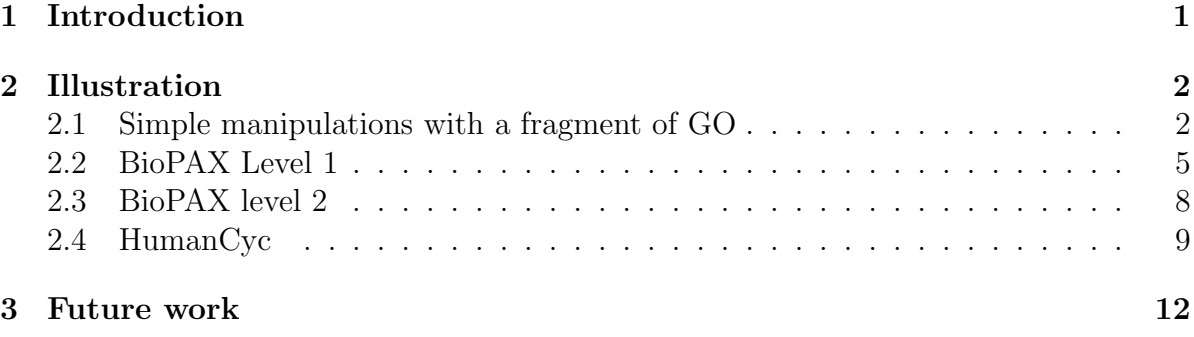

### <span id="page-0-0"></span>1 Introduction

Resource Description Framework (RDF) is a graphical model for information. RDF statements are ordered triples of the form (subject, predicate, object). Subjects and objects are viewed as nodes in a directed graph, and predicates are viewed as arcs in the graph. RDF is a key component of current developments towards a semantic web, with considerable work completed on web resource metadata representation and exchange using RDF. A richer metadata model is provided by OWL (Web Ontology Language), but most OWL models are serialized using XML/RDF. Thus, as we will illustrate, various public OWL resources can be processed by this package.

Redland is the name of an open source software project downloadable from [librdf.](librdf.org) [org](librdf.org). Redland is a C language library with bindings provided to a variety of other languages. Redland is highly modular, and allows developers to drop in components to substitute for base functionalities. Because metadata resources can be very voluminous, such flexibility is important. A solution to the problem of persistent storage of indexed metadata is provided through the use of BerkeleyDB serializations of Redland models.

Rredland is an R package that provides interfaces to facilities of Redland. Configuration support is currently limited. You will be able to use Rredland if you do a stock installation of librdf and BerkeleyDB. If you have these resources in nonstandard locations, you can set the Makevars variables in src to reflect your configuration. You may need to set LD\_LIBRARY\_PATH.

## <span id="page-1-0"></span>2 Illustration

### <span id="page-1-1"></span>2.1 Simple manipulations with a fragment of GO

Eric Jain of ISB-CH has provided an RDF serialization of the UniProt database and associated annotation resources, including an RDF serialization of GO. A fragment of this serialization is distributed with the Rredland package.

```
> library(Rredland)
```

```
A redland RDF world has been created in package:Rredland as ..GredlWorld.
```

```
> gofrag <- system.file("RDF/gopart.rdf", package = "Rredland")
```
Here we dump the first 10 lines of this document as text:

```
> readLines(gofrag, n = 10)
```

```
[1] "<?xml version='1.0' encoding='UTF-8'?>"
[2] "<rdf:RDF xmlns=\"urn:lsid:uniprot.org:ontology:\" xmlns:rdf=\"http://www.w3.org/1
[3] "<rdf:Description rdf:about=\"urn:lsid:uniprot.org:go:0000001\">"
[4] "<rdf:type rdf:resource=\"urn:lsid:uniprot.org:ontology:Concept\"/>"
[5] "<rdfs:label>mitochondrion inheritance</rdfs:label>"
[6] "<rdfs:comment>The distribution of mitochondria, including the mitochondrial genom
[7] "<rdfs:subClassOf rdf:resource=\"urn:lsid:uniprot.org:go:0048308\"/>"
[8] "<rdfs:subClassOf rdf:resource=\"urn:lsid:uniprot.org:go:0048311\"/>"
[9] "</rdf:Description>"
[10] "<rdf:Description rdf:about=\"urn:lsid:uniprot.org:go:0000002\">"
```
This could be processed as an XML document, but let's use Redlands modeling facilities. First we need to set up a URI object for the model source document.

```
> gouri <- makeRedlURI(paste("file:", gofrag, sep = ""))
```
Now we read from this document. We will set the useCore option to use in-memory storage.

```
> gof <- readRDF(gouri)
> gof
```
redlModel object, status=open.

We are handed back an S4 object of class redlModel.

```
> getClass("redlModel")
```
Slots:

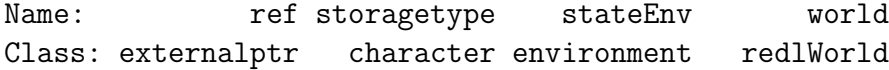

We need to use the model accessor to get to the model reference.

We can easily compute the number of statements (also computed with show()):

> size(gof)

[1] 69

We can also transform to a data frame:

```
> godf <- as(gof, "data.frame")
> godf[1:4, ]
                 subject
1 urn:lsid:uniprot.org:go:0000001
2 urn:lsid:uniprot.org:go:0000001
3 urn:lsid:uniprot.org:go:0000001
4 urn:lsid:uniprot.org:go:0000001
                           predicate
1 http://www.w3.org/1999/02/22-rdf-syntax-ns#type
2 http://www.w3.org/2000/01/rdf-schema#label
3 http://www.w3.org/2000/01/rdf-schema#comment
4 http://www.w3.org/2000/01/rdf-schema#subClassOf
1
```

```
23 "The distribution of mitochondria, including the mitochondrial genome, into daughter
4
```
We see that long text strings can cause a problem for rendering.

```
> as.character(godf[1:4, 3])
```

```
[1] "urn:lsid:uniprot.org:ontology:Concept"
```

```
[2] "\"mitochondrion inheritance\""
```

```
[3] "\"The distribution of mitochondria, including the mitochondrial genome, into daughter mito
```

```
[4] "urn:lsid:uniprot.org:go:0048308"
```
The data frame representation is useful for splitting up the statement set.

```
> bypred <- split(godf, as.character(godf$predicate))
> names(bypred)
[1] "http://www.w3.org/1999/02/22-rdf-syntax-ns#type"
[2] "http://www.w3.org/2000/01/rdf-schema#comment"
```
[3] "http://www.w3.org/2000/01/rdf-schema#label"

```
[4] "http://www.w3.org/2000/01/rdf-schema#subClassOf"
```
[5] "urn:lsid:uniprot.org:ontology:obsolete"

```
> sapply(bypred, nrow)
```

```
http://www.w3.org/1999/02/22-rdf-syntax-ns#type
                                              16
   http://www.w3.org/2000/01/rdf-schema#comment
                                              15
     http://www.w3.org/2000/01/rdf-schema#label
                                              19
http://www.w3.org/2000/01/rdf-schema#subClassOf
                                              17
         urn:lsid:uniprot.org:ontology:obsolete
                                               2
```
The subClassOf predicate helps determine the DAG structure:

```
> bypred$"http://www.w3.org/2000/01/rdf-schema#subClassOf"[, -2]
```

```
subject object
4 urn:lsid:uniprot.org:go:0000001 urn:lsid:uniprot.org:go:0048308
5 urn:lsid:uniprot.org:go:0000001 urn:lsid:uniprot.org:go:0048311
9 urn:lsid:uniprot.org:go:0000002 urn:lsid:uniprot.org:go:0007005
14 urn:lsid:uniprot.org:go:0000003 urn:lsid:uniprot.org:go:0008150
18 urn:lsid:uniprot.org:go:0000004 urn:lsid:uniprot.org:go:0008150
26 urn:lsid:uniprot.org:go:0000006 urn:lsid:uniprot.org:go:0005385
29 urn:lsid:uniprot.org:go:0000007 urn:lsid:uniprot.org:go:0005385
38 urn:lsid:uniprot.org:go:0000009 urn:lsid:uniprot.org:go:0000030
42 urn:lsid:uniprot.org:go:0000010 urn:lsid:uniprot.org:go:0016765
46 urn:lsid:uniprot.org:go:0000011 urn:lsid:uniprot.org:go:0007033
47 urn:lsid:uniprot.org:go:0000011 urn:lsid:uniprot.org:go:0048308
51 urn:lsid:uniprot.org:go:0000012 urn:lsid:uniprot.org:go:0006281
55 urn:lsid:uniprot.org:go:0000014 urn:lsid:uniprot.org:go:0004520
60 urn:lsid:uniprot.org:go:0000015 urn:lsid:uniprot.org:go:0005829
61 urn:lsid:uniprot.org:go:0000015 urn:lsid:uniprot.org:go:0043234
65 urn:lsid:uniprot.org:go:0000016 urn:lsid:uniprot.org:go:0004553
69 urn:lsid:uniprot.org:go:0000017 urn:lsid:uniprot.org:go:0042946
```
### <span id="page-4-0"></span>2.2 BioPAX Level 1

The BioPAX pathway ontologies are available.

```
> bp1 <- makeRedlURI(paste("file:", system.file("RDF/biopax-level1.owl",
     package = "Rredland"), sep = "")> bp1m <- readRDF(bp1)
> size(bp1m)
```
[1] 630

This is a manageable object, so we convert to data frame:

```
> bp1df <- as(bp1m, "data.frame")
> sapply(bp1df[1:5, ], substring, 1, 70)
    subject
[1,] "http://www.biopax.org/release/biopax-level1.owl"
[2,] "http://www.biopax.org/release/biopax-level1.owl"
[3,] "http://www.biopax.org/release/biopax-level1.owl#physicalEntityParticip"
[4,] "http://www.biopax.org/release/biopax-level1.owl#chemicalStructure"
[5,] "http://www.biopax.org/release/biopax-level1.owl#physicalEntityParticip"
    predicate
[1,] "http://www.w3.org/1999/02/22-rdf-syntax-ns#type"
[2,] "http://www.w3.org/2000/01/rdf-schema#comment"
[3,] "http://www.w3.org/1999/02/22-rdf-syntax-ns#type"
[4,] "http://www.w3.org/1999/02/22-rdf-syntax-ns#type"
[5,] "http://www.w3.org/2002/07/owl#disjointWith"
    object
[1,] "http://www.w3.org/2002/07/owl#Ontology"
[2,] "\"This is version 1.4 of the BioPAX Level 1 ontology. The goal of the "
[3,] "http://www.w3.org/2002/07/owl#Class"
[4,] "http://www.w3.org/2002/07/owl#Class"
[5,] "http://www.biopax.org/release/biopax-level1.owl#chemicalStructure"
```
The namespace qualifications make the strings difficult to render. A simple approach uses substitution up to the pound sign, preceded by eliminating any XSD postfix information.

```
> strip2pound <- function(x) gsub(".*#", "", cleanXSDT(as.character(x)))
> sapply(bp1df[1:5, ], strip2pound)
```

```
subject predicate predicate
[1,] "http://www.biopax.org/release/biopax-level1.owl" "type"
[2,] "http://www.biopax.org/release/biopax-level1.owl" "comment"
```
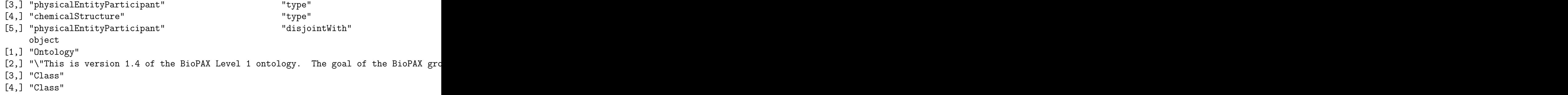

[5,] "chemicalStructure"

Working with a data frame, it is easy to filter statements of interest. Suppose we wish to determine all the instances of **owl#Class** in the model.

```
> isTypeOwlClass <- grep("owl#Class", as.character(bp1df[, 3]))
> strip2pound(bp1df[isTypeOwlClass, 1])
```
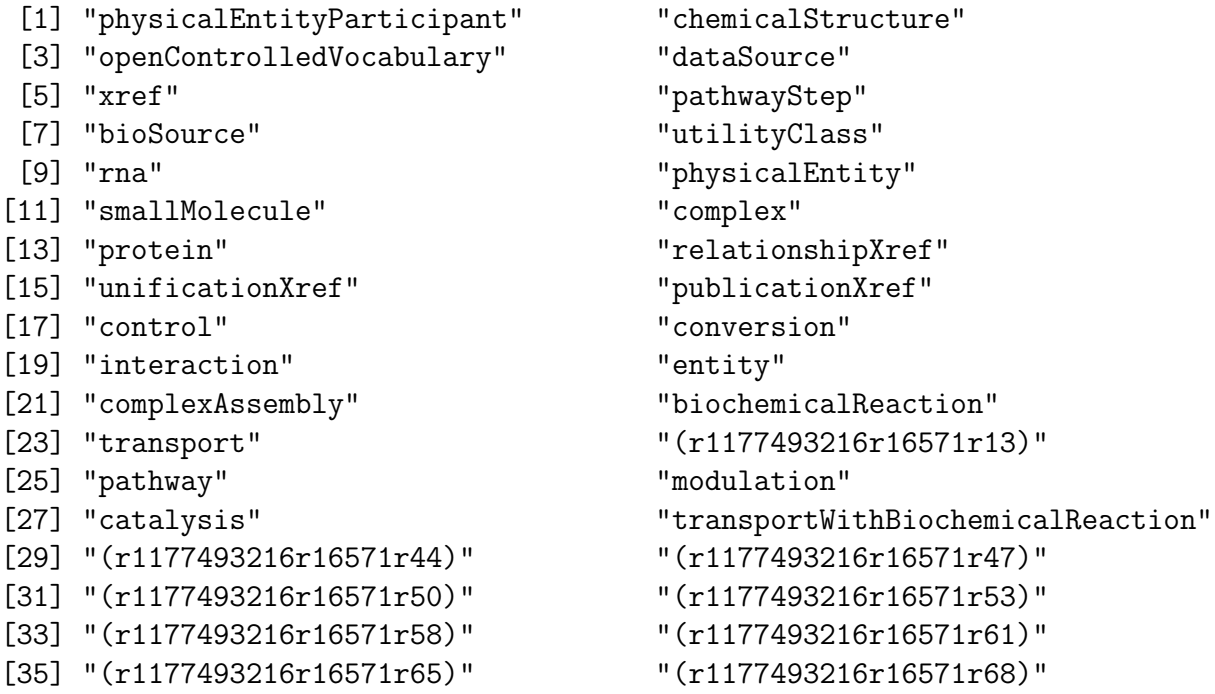

We see a number of decipherable terms, and some tokens of the form  $(rnnn...)$ . The latter are called blank nodes. These are created to define classes that have no names, but that are implicitly defined in the model. For example, a class that is the union of entity and physicalEntity is a blank node in this model.

To get the detailed commentary on a class definition, the following function can be used:

```
> getClassComment <- function(term, df, nsPref = "http://www.biopax.org/release/biopa
+ commPred = "http://www.w3.org/2000/01/rdf-schema#comment",
```

```
+ doChop = TRUE, nword = 12) {
+ ind <- which(as.character(df[, 1]) == paste(nsPref, term,
+ sep = "") & as.character(df[, 2]) == commPred)
+ chopLong(cleanXSDT(as.character(bp1df[ind, 3])), nword = nword)
+ }
> cat(getClassComment("chemicalStructure", bp1df))
"A utility class that defines a small molecule structure. An instance
of this class can also define additional information about a small molecule,
 such as its chemical formula, names, and synonyms. This information is stored
 in the slot STRUCTURE-DATA, in one of two formats: the CML format
 (see URL www.xml-cml.org) or the SMILES format (see URL www.daylight.com/dayhtml/smile
 slot specifies which format used is used. An example is the
 following SMILES string, which describes the structure of glucose-6-phosphate:
'C(OP(=O)(O)O)CH1(CH(O)CH(O)CH(O)CH(O)O1)'."
> cat(getClassComment("biochemicalReaction", bp1df))
"A conversion interaction in which one or more entities (substrates) undergo covalent
 changes to become one or more other entities (products). The substrates
of biochemical reactions are defined in terms of sums of species. This
 is what is typically done in biochemistry, and, in principle, all of
 the EC reactions should be biochemical reactions.
Example: ATP + H2O =ADP + Pi.
In this reaction, ATP is considered to be an equilibrium
mixture of several species, namely ATP4-, HATP3-, H2ATP2-, MgATP2-, MgHATP-, and Mg2AT
Additional species may also need to be considered if other ions (e.g.
Ca2+) that bind ATP are present. Similar considerations apply to ADP and
to inorganic phosphate (Pi). When writing biochemical reactions, it is important not
to attach charges to the biochemical reactants and not to include ions
 such as H+ and Mg2+ in the equation. The reaction is written
 in the direction specified by the EC nomenclature system, if applicable, regardless
 of the physiological direction(s) in which the reaction proceeds. (This definition from
```
- EcoCyc)
- NOTE: Polymerization reactions involving large polymers whose structure is not explicit should generally be represented as unbalanced reactions in which the monomer is consumed but the polymer remains unchanged, e.g. glycogen + glucose = glycogen."

#### <span id="page-7-0"></span>2.3 BioPAX level 2

Here we check the classes available in BioPAX level 2.

```
> bp2 <- makeRedlURI(paste("file:", system.file("RDF/biopax-level2.owl",
+ package = "Rredland"), sep = ""))
> bp2m <- readRDF(bp2)
> size(bp2m)
[1] 910
> bp2df <- as(bp2m, "data.frame")
> isTypeOwlClass <- grep("owl#Class", as.character(bp2df[, 3]))
> strip2pound(bp2df[isTypeOwlClass, 1])
[1] "dataSource" "openControlledVocabulary"
[3] "xref" "bioSource"
[5] "externalReferenceUtilityClass" "dnaParticipant"
[7] "rnaParticipant" "dna"
[9] "physicalEntityParticipant" "proteinParticipant"
[11] "complexParticipant" "smallMoleculeParticipant"
[13] "transportWithBiochemicalReaction" "biochemicalReaction"
[15] "transport" "complexAssembly"
[17] "conversion" "physicalEntity"
[19] "interaction" "entity"
[21] "pathway" \qquad \qquad "unificationXref"
[23] "relationshipXref" "publicationXref"
[25] "physicalInteraction" "smallMolecule"
[27] "protein" "Tha"
[29] "complex" "sequenceLocation"
[31] "confidence" "evidence"
[33] "chemicalStructure" "utilityClass"
[35] "pathwayStep" "sequenceInterval"
[37] "sequenceSite" "sequenceFeature"
[39] "modulation" " catalysis"
[41] "control" "experimentalForm"
[43] "(r1177493216r16571r141)" "(r1177493216r16571r156)"
[45] "(r1177493216r16571r159)" "(r1177493216r16571r166)"
[47] "(r1177493216r16571r170)" "(r1177493216r16571r173)"
[49] "(r1177493216r16571r176)" "(r1177493216r16571r182)"
[51] "(r1177493216r16571r186)" "(r1177493216r16571r189)"
[53] "(r1177493216r16571r201)" "(r1177493216r16571r204)"
[55] "(r1177493216r16571r207)" "(r1177493216r16571r211)"
```
#### <span id="page-8-0"></span>2.4 HumanCyc

The BioCyc project (<www.biocyc.org>) is a collection of pathway/genome databases in a variety of structures. The data resources are available to academic researchers, and a registration/download process must be completed for access. We illustrate use of Rredland to work with the BioPAX encoding of HumanCyc. This is 19MB of RDF and an in-core storage model is not likely to be satisfactory. We will use the default BerkeleyDB storage approach.

```
> humu <- makeRedlURI(paste("file:", "humancyc.owl", sep = ""))
> humm <- readRDF(humu, storageType = "bdb", storageName = "hucyc")
```
Note that the vignette cannot assume that you have this OWL file. After the above commands, we have

-rw-r--r-- 1 stvjc stvjc 59723776 Jul 28 13:09 test-sp2o.db -rw-r--r-- 1 stvjc stvjc 39538688 Jul 28 13:07 test-po2s.db -rw-r--r-- 1 stvjc stvjc 57499648 Jul 28 13:07 test-so2p.db

These are the BerkeleyDB hashes representing aspects of the graph.

It is not too difficult to transform into a data frame.

```
> hudf <- as(humm, "data.frame")
> husubs <- as.character(hudf[, 1])
> hupreds <- as.character(hudf[, 2])
> huobs <- as.character(hudf[, 3])
> table(hupreds)
```
hupreds

```
http://www.biopax.org/release/biopax-level1.owl#AUTHORS
                                                             31432
http://www.biopax.org/release/biopax-level1.owl#CELLULAR-LOCATION
                                                              2800
         http://www.biopax.org/release/biopax-level1.owl#COFACTOR
                                                                11
          http://www.biopax.org/release/biopax-level1.owl#COMMENT
                                                              1231
       http://www.biopax.org/release/biopax-level1.owl#COMPONENTS
                                                                36
     http://www.biopax.org/release/biopax-level1.owl#CONTROL-TYPE
                                                                36
       http://www.biopax.org/release/biopax-level1.owl#CONTROLLED
                                                              2216
       http://www.biopax.org/release/biopax-level1.owl#CONTROLLER
```
2216 http://www.biopax.org/release/biopax-level1.owl#DATA-SOURCE 167 http://www.biopax.org/release/biopax-level1.owl#DB 12251 http://www.biopax.org/release/biopax-level1.owl#DELTA-G 23 http://www.biopax.org/release/biopax-level1.owl#EC-NUMBER 872 http://www.biopax.org/release/biopax-level1.owl#ID 12251 http://www.biopax.org/release/biopax-level1.owl#LEFT 1968 http://www.biopax.org/release/biopax-level1.owl#MOLECULAR-WEIGHT 666 http://www.biopax.org/release/biopax-level1.owl#NAME 6046 http://www.biopax.org/release/biopax-level1.owl#NEXT-STEP 895 http://www.biopax.org/release/biopax-level1.owl#ORGANISM 1730 http://www.biopax.org/release/biopax-level1.owl#PATHWAY-COMPONENTS 1049 http://www.biopax.org/release/biopax-level1.owl#PHYSICAL-ENTITY 2800 http://www.biopax.org/release/biopax-level1.owl#RIGHT 2020 http://www.biopax.org/release/biopax-level1.owl#SEQUENCE 12 http://www.biopax.org/release/biopax-level1.owl#SOURCE 5534 http://www.biopax.org/release/biopax-level1.owl#SPONTANEOUS 3 http://www.biopax.org/release/biopax-level1.owl#STEP-INTERACTIONS 2869 http://www.biopax.org/release/biopax-level1.owl#STOICHIOMETRIC-COEFFICIENT 2783 http://www.biopax.org/release/biopax-level1.owl#STRUCTURE 776 http://www.biopax.org/release/biopax-level1.owl#STRUCTURE-DATA 776 http://www.biopax.org/release/biopax-level1.owl#STRUCTURE-FORMAT

776 http://www.biopax.org/release/biopax-level1.owl#SYNONYMS 10032 http://www.biopax.org/release/biopax-level1.owl#TAXON-XREF 1 http://www.biopax.org/release/biopax-level1.owl#TERM 10 http://www.biopax.org/release/biopax-level1.owl#TITLE 5534 http://www.biopax.org/release/biopax-level1.owl#XREF 13605 http://www.biopax.org/release/biopax-level1.owl#YEAR 5460 http://www.w3.org/1999/02/22-rdf-syntax-ns#type 22984 http://www.w3.org/2000/01/rdf-schema#comment 1

To find the named pathways,

```
> isPw <- grep("pathway", husubs)
> isNa <- grep("NAME", hupreds)
> isnp <- intersect(isPw, isNa)
> cleanXSDT(huobs[isnp][1:10])
```
 $[1]$  "\"biosynthesis of aspartate and asparagine; interconversion of aspartate and aspa [2] "\"serine and glycine biosynthesis\""

- [3] "\"alanine biosynthesis II\""
- [4] "\"alanine biosynthesis I\""
- [5] "\"alanine biosynthesis III\""
- [6] "\"superpathway of alanine biosynthesis\""
- [7] "\"arginine biosynthesis III\""
- [8] "\"citrulline biosynthesis\""
- [9] "\"asparagine biosynthesis I\""

```
[10] "\"aspartate biosynthesis and degradation\""
```
So we see in the predicate set what kinds of relationships are described, and we get a glimpse of the pathway names addressed in this resource.

Note that there is no need to parse the data once the Berkeley DB hashes are made available. The BDBSexists option on readRedlModel can be used to revive a model-hash association.

# <span id="page-11-0"></span>3 Future work

We will need to take unions of RDF models and C code will be required for that. We need R interfaces to Redland approaches to model filtering. Some graph/set-theoretic activities can be introduced to bring some RDF/RDFS inferencing in.